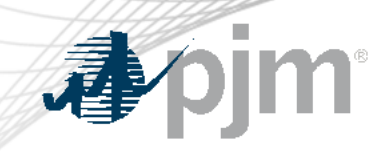

# Voting Application: Overview for Voting

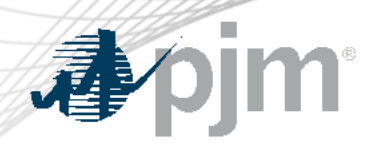

#### High Level Information

- The Voting App can be accessed at <https://voting.pjm.com/voting/pages/secure/>
	- All users must be on a roster or be listed as a designate for a meeting, and have Voting Read/Write access in Account Manager
	- For assistance with issues logging in, please contact [voting\\_support@pjm.com](mailto:voting_support@pjm.com)
- Voters can log in and vote or change previously submitted votes, as long as the vote remains open

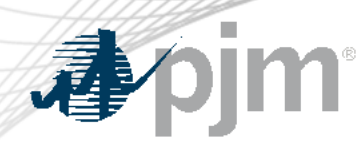

#### Welcome Page

- The Welcome page will list all groups currently using the Voting Application
	- Upon logging in, you will see all open Committee meetings that may use the Voting Application to vote
	- Click the Continue button to enter the Voting Application

#### **Committee Meetings Available for Voting**

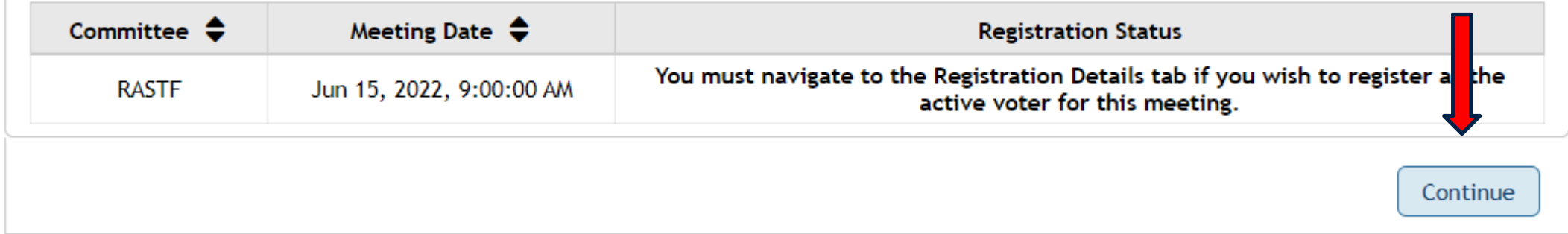

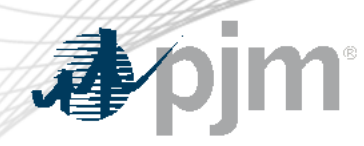

### Registration Details Tab

- Upon entering the Application, you will need to register as the active voter on the Registration Details tab
	- Utilize this page to register or unregister as the active voter or view other roster representatives for a company

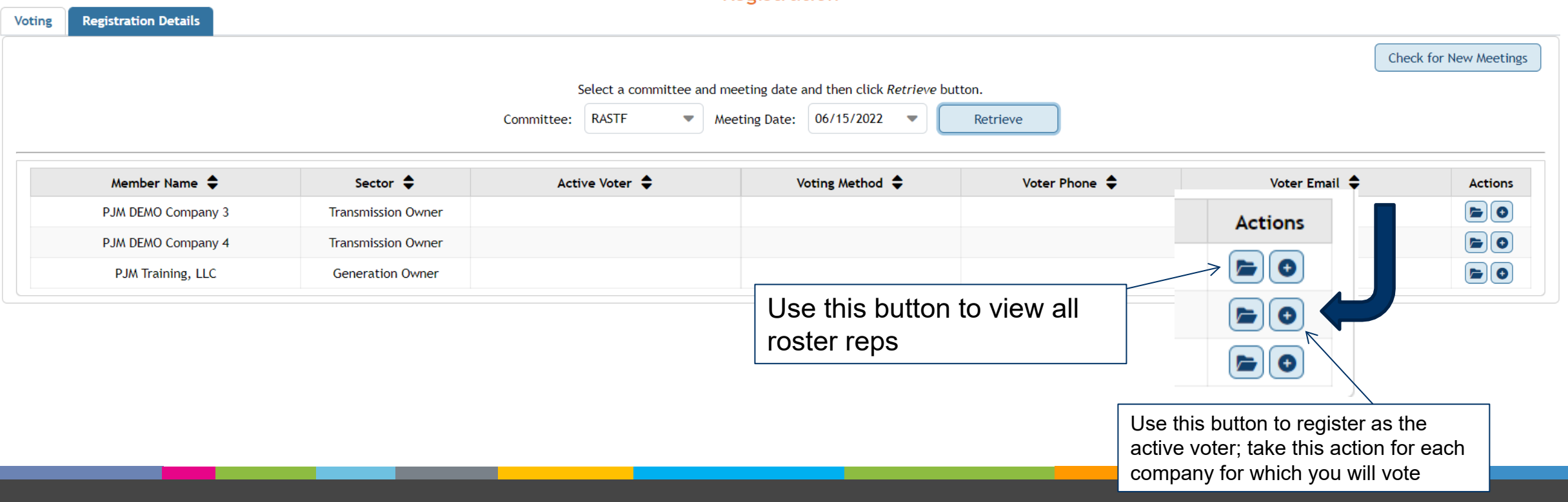

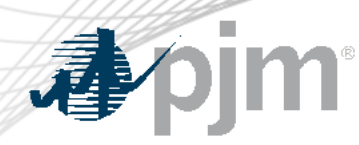

#### Registration Details Tab

- Upon registering as the active voter for each company for which you will vote, you will receive a confirmation message
	- Click confirm to complete your registration
- Upon completion, the voter registration table will populate with your contact information associated with each company for which you will vote

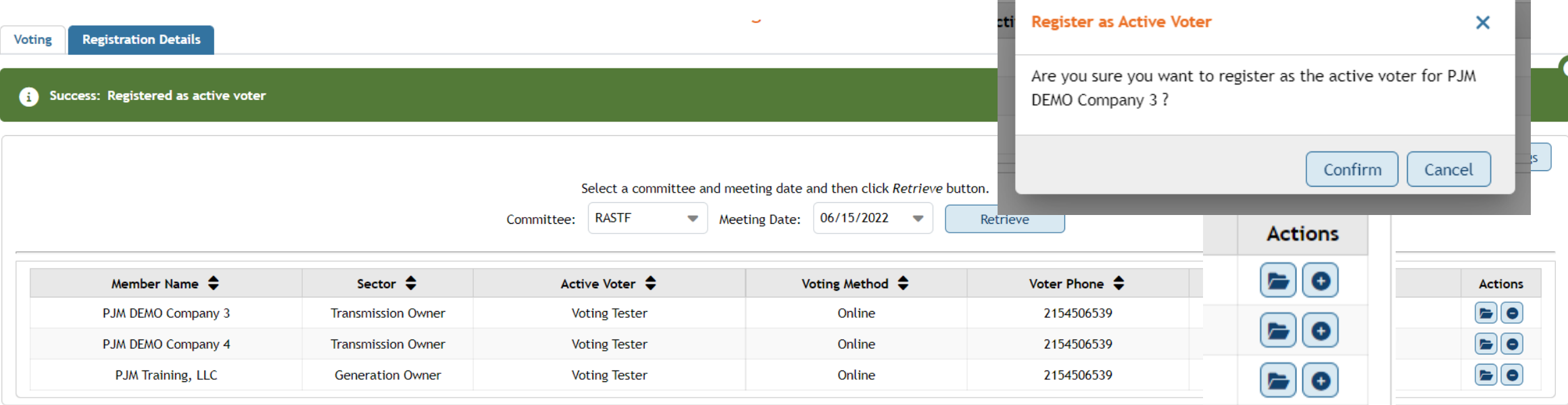

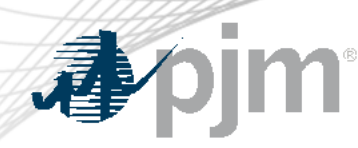

## Voting Page

• Once you have registered as the active voter for each company for which you will vote, navigate to the Voting tab

 $\blacksquare$ 

- Select the appropriate committee and date from the drop downs and click Retrieve to display voting item
- Select your vote responses and hit Next

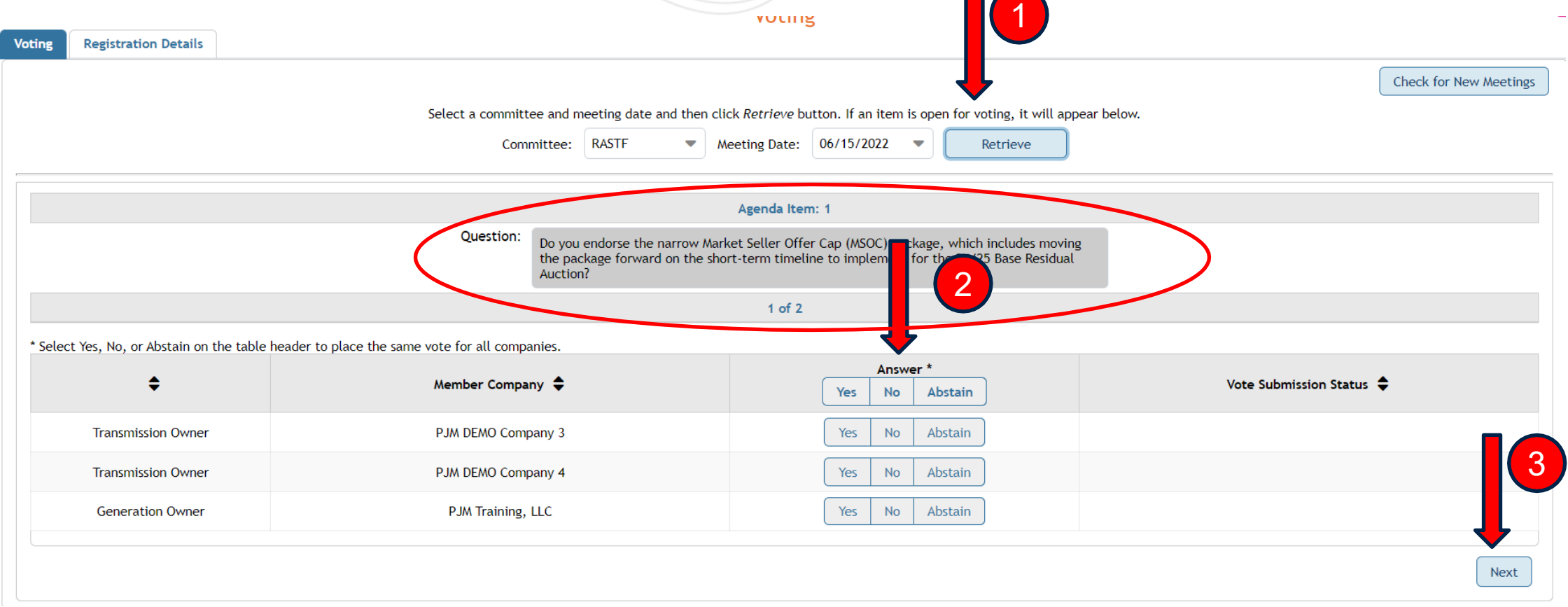

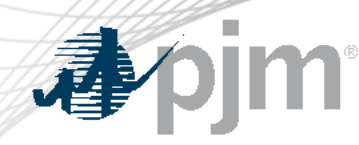

# Voting Page

- Once you have registered as the active voter for each company for which you will vote, navigate to the Voting tab
- Select the appropriate committee and date from the drop downs and click Retrieve to display voting item
- Select your vote responses and click Submit Votes
- Confirm submission

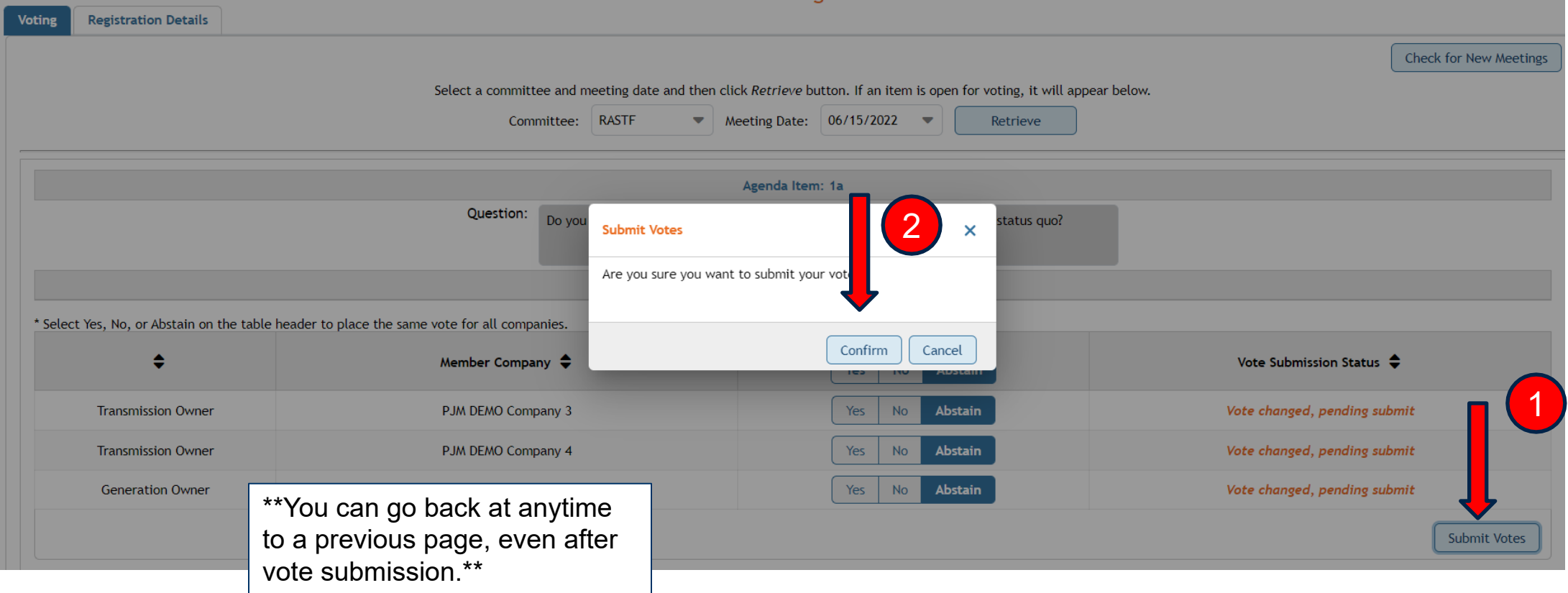